# SKUorder

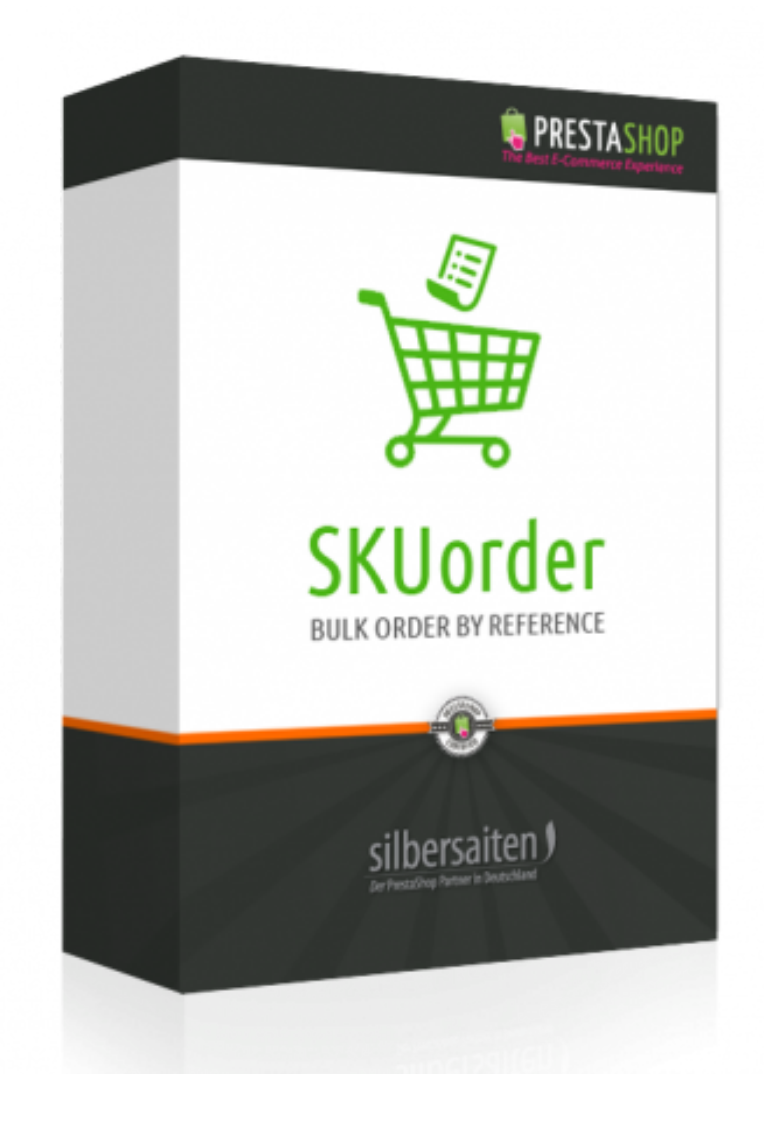

Copyright 2015 silbersaiten.de Youtube: www.youtube.com/embed/m55rxuGsqBl Service&Support: https://addons.prestashop.com/de/Write-to-developper?id\_product=19657

## 1. Instalación

Después de descargar el archivo, debe instalarse en su lista de módulos.

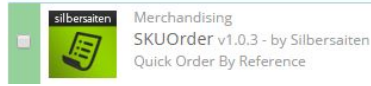

 $\sqrt{\cdot}$  Configure  $\sqrt{\cdot}$ 

puede acceder a él sin necesidad de una URL amigable escribiendo

- yoursite.com/**index.php?fc=module&controller=order&module=skuorder**
- o con una URL amigable escribiendo: yourstore.com/yourlang/**skuorder**

Puedes habilitar una URL amigable con la siguiente operación

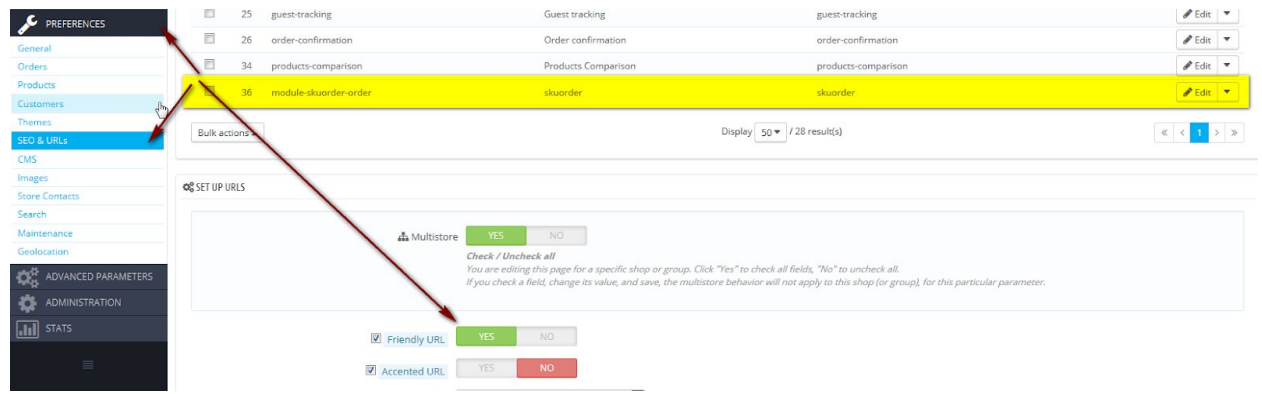

### 2. Funciones

la página de pedidos en masa del frontend tiene este aspecto:

#### **ORDER BY REFERENCE**

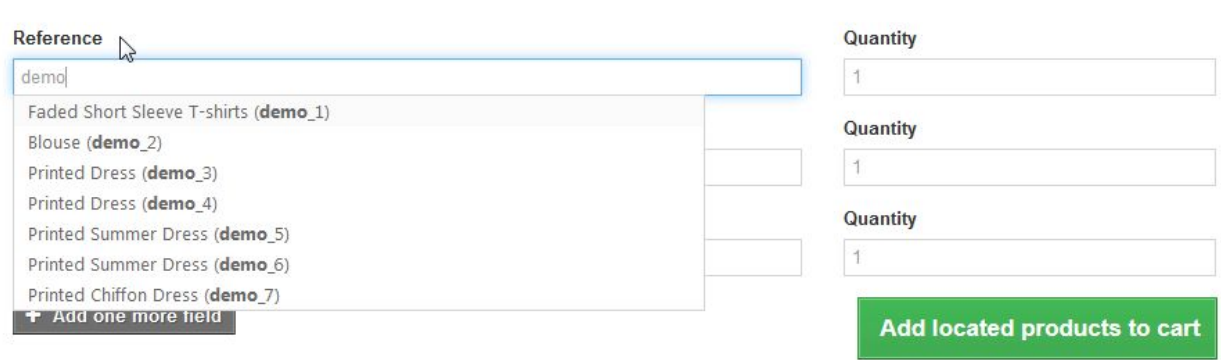

empiece a escribir el número de referencia para obtener una sugerencia de auto en lo que está buscando. A continuación, simplemente haga clic en la sugerencia para añadir la línea a la línea de pedido.

A la derecha puede escribir la cantidad de producto

Agregue un número ilimitado de líneas haciendo clic en el botón en la parte inferior del formulario:

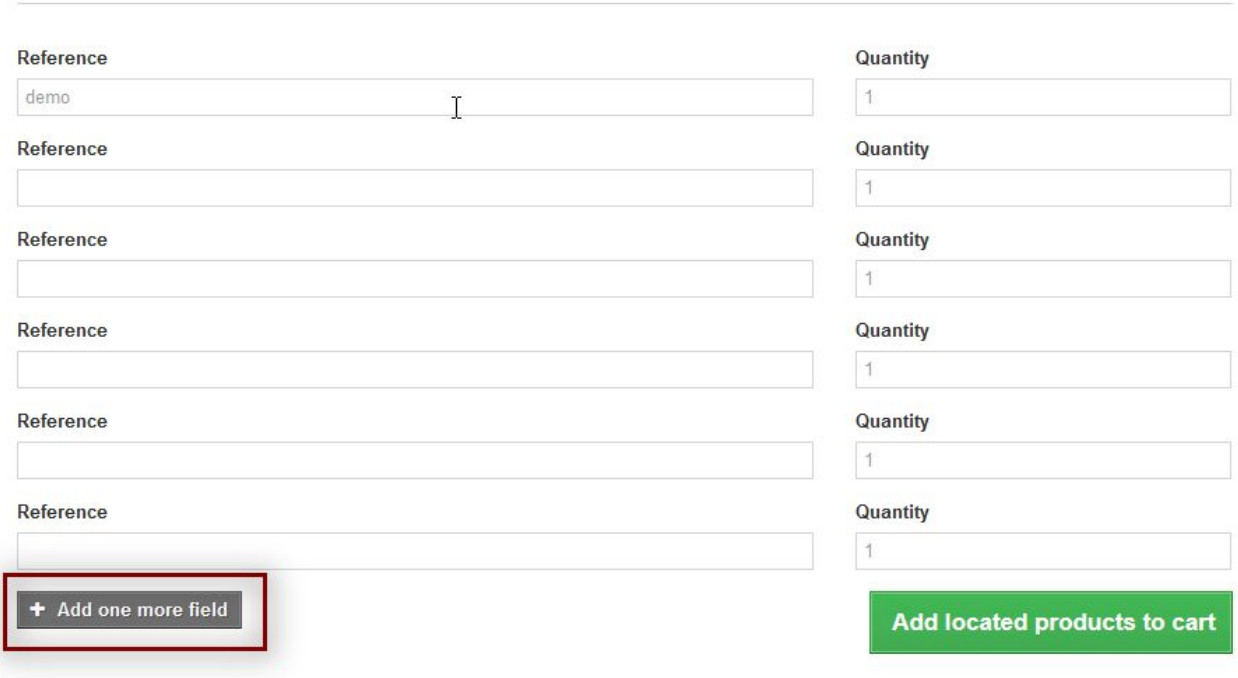

**ORDER BY REFERENCE** 

para eliminar una línea de la orden, simplemente escriba "0" en el campo de cantidad. Entonces, el producto no se añadirá al pedido. También puede ajustar su pedido - cambiar la cantidad o eliminar productos - lista después en la vista de la cesta.

Para añadir atributos a la cesta, sólo tiene que empezar a escribir el número sku:

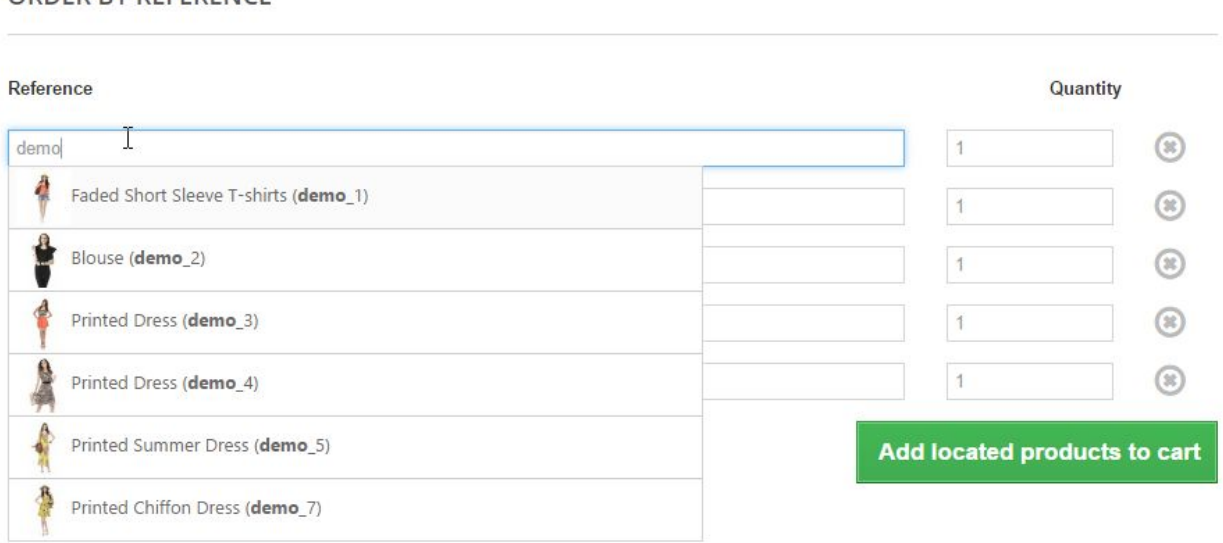

cuando haya terminado, haga clic en el botón verde en la parte inferior derecha para agregar su selección al carrito. Ya has terminado, ahora puedes proceder con el pedido como de costumbre.

#### **Enlace a mi cuenta**

ORDER BY REFERENCE

Además, el bloque con el enlace a la orden sku se considera en el área de cuenta.

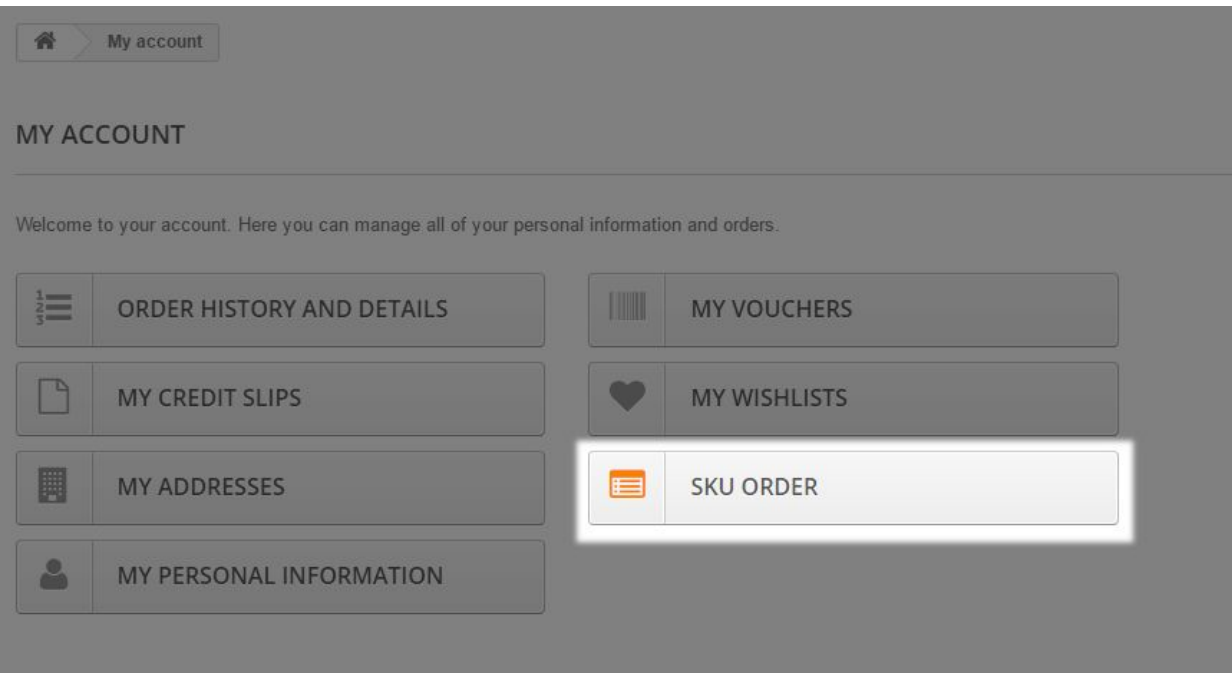